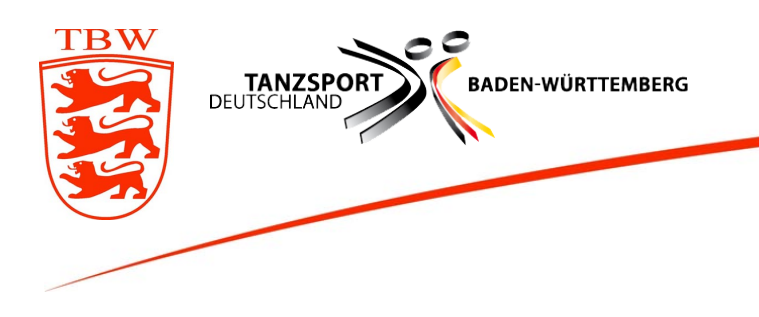

Mitglied des Deutschen Tanzsportverbandes (DTV) im Deutschen Olympischen Sportbund (DOSB)

Geschäftsstelle Paul-Lincke-Straße 2, 70195 Stuttgart Fon 0711-696274, Fax 0711-6990975 Mail scheible@tbw.de www.tbw.de www.thw-trophy.de

Infos zum ZWE-Umzug 2

Das neue ZWE unter der Verbandsverwaltung "Phoenix II" (https://tbw.it4sport.de) ist bereit für Ihre Freigabetermine.

Hinweis: Die Videos sind vom Portal des NTV, aber sie besuchen bitte https://tbw.it4sport.de – Herzlichen Dank.

Wenn Sie bereits einen Benutzerzugang in Phoenix II haben, können sie sich mit diesem anmelden. **Als Wertungsrichter haben sie die neue Rolle Wertungsrichter erhalten.** Falls Sie sich noch nicht registriert haben, tun Sie dies bitte.

#### **Hinweis:**

 $\overline{a}$ 

**Bitte besuchen Sie zu Themen des ZWE ab sofort nur noch https://tbw.it4sport.de/ - Danke!**

#### **Persönliche Daten ändern & ergänzen**

Wenn Sie sich eingeloggt haben, können Sie in der **Rolle PersonenAccount** Ihre persönlichen Daten einsehen und ändern.

1. PersonenAccount (z.B. Telefonnummer ändern) http://recordit.co/OSHOY3QULR

# **Wichtig: Sie sollten Ihre DTV-ID-Nummer über den Personen-Account selbst eintragen !**

#### **Vorgehen:**

- 1. https://tbw.it4sport.de einloggen
- 2. Dann rechts oben in die Rolle **PersonenAccount** (wenn man nicht bereits dort ist.
- 3. Dann auf Person => "Eigenes Profil"
- 4. Dort die DTV-ID-Nummer eintragen und dann unten die Datenschutzerklärung bestätigen
- 5. Dann speichern!
- 6. Wenn unten "Gespeichert" in Grün angezeigt wird, ist alles in Ordnung **Video**: http://recordit.co/zQlV3aCHtP

### **Freigabe-Termine abgeben (Rolle Wertungsrichter)**

Als Nächstes sollten Sie bitte Ihre Freigabetermine abgeben, damit der ZWE Beauftragte Sie zu den Turnieren einteilen kann. Dafür wechseln Sie nach dem Login unter https://tbw.it4sport.de rechts oben auf die **Rolle Wertungsrichter.**

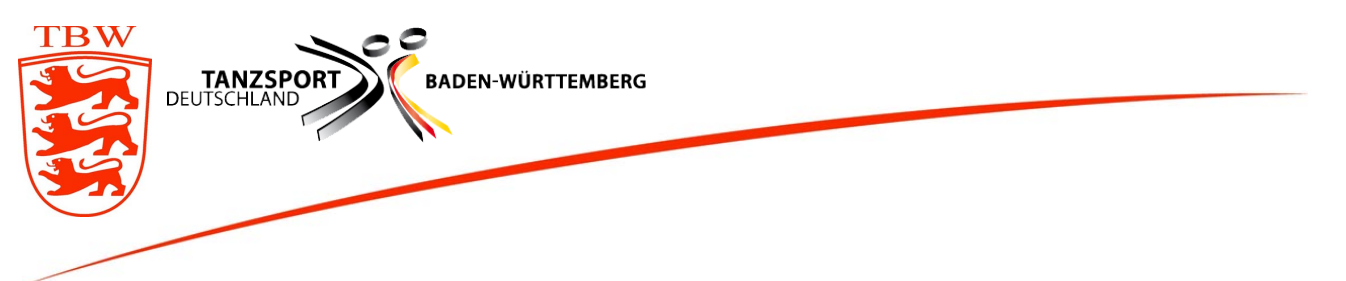

Mit einem einfachen Klick auf das entsprechende Datum wird dieses unten auf der Liste der Freigabetermine hinzugefügt. Sie können den Monat wechseln und aktuell bis 150 Tage in die Zukunft Ihre Freigabetermine abgeben. Mit einem Klick auf das [x] beim Termin, können sie einen Freigabetermin auch wieder löschen.

### 2. Freigabetermine

http://recordit.co/dUi95ExCuk

# **ZWE teilt Sie zu Turnier ein > Bestätigung durch Sie (Rolle Wertungsrichter)**

Wenn Sie der ZWE Beauftragte zu einem Turnier einteilt. Erhalten Sie eine E-Mail mit den Informationen zu Ihrer Einteilung und dem Turnier. Die Bestätigung erfolgt dann auch unter der Rolle Wertungsrichter auf https://tbw.it4sport.de

3. Turniereinsatz bestätigen

http://recordit.co/7jutJzPfdd

## **Einsatzplan (Rolle Wertungsrichter)**

Unter der Rolle Wertungsrichter können Sie auch Ihren aktuellen Einsatzplan jederzeit anschauen.

4. Aktueller Einsatzplan

http://recordit.co/Ol65MvySYa

### **Persönliches Profil (Rolle Wertungsrichter)**

Unter dem Punkt "Persönliches Profil" können sie Ihre Daten zu Ihren Lizenzen und Ihre eigene Tanz-Aktivität für Standard/Latein verwalten.

5. Persönliches Profil http://recordit.co/dOBO1rr36y

Bei Fragen oder Probleme wenden Sie sich bitte an den ZWE Beauftragten des TBW oder an die TBW Geschäftsstelle.